#### Batch Scheduling and Resource Management

Luke Tierney

Department of Statistics & Actuarial Science University of Iowa

October 18, 2007

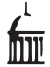

Luke Tierney (U. of Iowa) [Batch Scheduling and Resource Management](#page-12-0) October 18, 2007 1/13

 $-1.77 - 6.$ 

 $\equiv$  + E.

**∢ 何 →** → →

<span id="page-0-0"></span> $QQ$ 

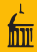

<span id="page-1-0"></span>

- The earliest computers could run only one program at a time.
- Programs and data were written on [punched cards.](http://en.wikipedia.org/wiki/Image:FortranCardPROJ039.agr.jpg)
- **•** Decks of cards were submitted in batches.
- These batches were placed in a queue and run one at a time.
- Later, time-sharing allowed multiple simultaneous interactive users.
- Batch processing, or batch queueing, is still useful:
	- Two programs running simultaneously can slow each other down.
	- On a single core the slowdown will be at least a factor of two.
	- $\bullet$  It can be *much* more with heavy memory or I/O use.
	- Programs may fail due to insufficient memory.

- Basic batch systems provide:
	- A means of placing jobs on a queue.
	- Some means of examining the queue.
	- A way to remove jobs.
	- Jobs are run when resources are available.
- Additional features provided by some systems:
	- Load balancing across multiple processors
	- Management of resource usage (memory in particular).
	- Protection against runaway jobs.
	- A priority system.
	- Ways of managing parallel jobs.
- More sophisticated features:
	- Checkpointing, suspending, resuming, moving running programs.
	- Integration with grid computing frameworks.

 $\equiv$   $\cap$   $\alpha$ 

(ロトス何) スラトスラト

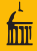

 $\equiv$   $\cap$   $\alpha$ 

- Need to be able to request a certain number of processors.
- Job can only run once the required number of processors is available.
- The system has to enforce processor limit.
- System, program/framework need to agree on machines to use.
	- For Lam, could have system write a host file, run lamboot.
	- For PVM, could do something similar.
	- System could also provide its own LAM/PVM daemon.
- Open MPI (successor to LAM?) has support built in for
	- SLURM
	- Xgrid
	- $\bullet$  SGE (N1)

Support for others, such as OpenPBS is available but optional.

イロト イ押ト イヨト イヨト

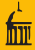

<span id="page-4-0"></span> $\Omega$ 

- **PBS** and **OpenPBS**. Originally developed for NASA.
- **SLURM**. Developed at Lawrence Livermore National Laboratory.
- **Sun Grid Engine**. Originally from Sun; commercial version is N1.
- Xgrid. From Apple.
- Maui Cluster Scheduler. Commercial version is Moab.
- **Condor**. From Computer Science at Wisconsin.

**Condor** 

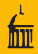

<span id="page-5-0"></span> $\Omega$ 

- Currently Condor is the batch system available on beowulf.
- Some features:
	- Originally developed for scavenging free cycles from workstations.
	- Can support checkpointing and job migration.
	- Requires compilation against Condor libraries.
	- Can be used as scheduler for vanilla jobs.
	- PVM jobs are also supported but seem to require some adjusting.
	- LAM jobs are now supported (as of yesterday).
	- Integrates with the Globus grid computing toolkit.
- **•** Previous current version was from the 6.6 series.
- Has just ben upgraded to 6.8.

イロト イ押ト イヨト イヨト

### Basic Condor Usage

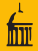

#### **Basic use:**

- prepare a submission script
- submit the script
- check the queue periodically
- or check your email to see if the job is done
- **•** Some commands:
	- condor\_submit for submitting a job
	- $\bullet$  condor  $\bullet$  for examining the queue
	- condor rm for removing a job
	- condor status for examining available pool
- **Condor universes:** 
	- $\bullet$  standard  $\rightarrow$  supports checkpointing, requires special compilation
	- vanilla no restrictions
	- PVM
	- $\bullet$  MPI only MPICH 1.2; no longer available in 6.8
	- parallel available in 6.8; use this for LAM

<span id="page-6-0"></span>LED KAR KERKER E VAN

## Submitting a Condor Job

- It is a good idea to create a new directory for your job.
- Place in that directory any files for the job along with a submit file.
- Run the condor\_submit command from that directory.
- Some submit file commands:
	- executable: name of the script or binary file to run. One per file. Path name can be absolute or relative to the current directory.
	- **a** arguments: command line arguments for the executable
	- environment: name=value pairs separated by semicolons.
	- universe: most likely vanilla, PVM, or parallel
	- $\bullet$  input: file(s) for standard input
	- o output: file(s) for standard output
	- error: file(s) for standard error
	- log: file for log messages from Condor
	- **queue:** place one or more jobs on the queue
	- notification = Never to turn off email notification
- There are many others but these are the m[os](#page-6-0)t [i](#page-8-0)[m](#page-6-0)[po](#page-7-0)[r](#page-8-0)[ta](#page-4-0)[n](#page-5-0)[t](#page-7-0)[o](#page-0-0)[n](#page-1-0)[es.](#page-12-0)

<span id="page-7-0"></span> $QQ$ 

 $\left\{ \begin{array}{ccc} 1 & 0 & 0 \\ 0 & 1 & 0 \end{array} \right\}$  ,  $\left\{ \begin{array}{ccc} \frac{1}{2} & 0 & 0 \\ 0 & 0 & 0 \end{array} \right\}$ 

Submit file [sub-sleep](http://www.stat.uiowa.edu/~luke/classes/295-hpc/notes/condor/sleep/sub-sleep) for a single job that sleeps for 5 seconds:

executable = /bin/sleep  $arguments =  $5$$ universe = vanilla output = out error = err  $log = log$ notification = Never queue

Submit the job with

condor\_submit sub-sleep

and check it with

condor\_q

Examples are available [on line.](http://www.stat.uiowa.edu/~luke/classes/295-hpc/notes/condor/)

<span id="page-8-0"></span>4 ロ > 4 何 > 4 ヨ > 4 ヨ > ニヨー 9 Q (^

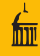

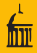

KED KARD KED KED E VOOR

Submit file [sub-hostname](http://www.stat.uiowa.edu/~luke/classes/295-hpc/notes/condor/hostname/sub-hostname) for two jobs computing the hostname of the executing machine:

```
executable = /bin/hostname
universe = vanilla
output = out.\$(Process)error = err.\$(Process)log = lognotification = Never
queue 2
```
This produces two separate output files and two error files.

# Some Simple Examples

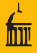

```
Submit file sub-R for running two R jobs:
  environment= R_LIBS=/cluster/statsoft/Rlibs
  executable = /usr/bin/R
  arguments = --slaveuniverse = vanillainput = in. (Process)output = out.\$(Process)error = err.\$(Process)log = lognotification = Never
  queue 2
This uses two separate input files, in.0 and in.1. File in.0 looks like
  Sys.info()["nodename"]
  .libPaths()
  print(0)
and in.1 looking like
  Sys.info()["nodename"]
  .libPaths()
  print(1)
                                               KED KARD KED KED E VOOR
  Luke Tierney (U. of Iowa) Batch Scheduling and Resource Management October 18, 2007 11 / 13
```
Another approach is to use the submit file [sub-R2](http://www.stat.uiowa.edu/~luke/classes/295-hpc/notes/condor/R2/sub-R2) given by

```
environment= R_LIBS=/cluster/statsoft/Rlibs
executable = /usr/bin/Rarguments = --slave --args $(Process)universe = vanillainput = inoutput = out.\$(Process)error = err.\$(Process)log = lognotification = Never
queue 2
```
and the common [in](http://www.stat.uiowa.edu/~luke/classes/295-hpc/notes/condor/R2/in)put file in given by

```
Sys.info()["nodename"]
.libPaths()
print(commandArgs(TRUE))
```
## Some Simple Examples

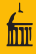

<span id="page-12-0"></span>KED KARD KED KED E VOOR

```
sub-snow-lam
  environment= R_LIBS=/cluster/statsoft/Rlibs
  executable = /cluster/condor/condor/etc/examples/lamscript
  arguments = RMPISNOW
  machine count = 3universe = parallel
  invut = in-smow-lamoutput = out
  error = err
 log = lognotification = Never
  queue
and the input file in-snow-lam given by
  cl <- makeCluster()
  clusterCall(cl, function() Sys.info()["nodename"])
  stopCluster(cl)
```